## **Spring/Summer 2020 ASC Virtual Tutoring Centre**

## **Step-by-Step Instructions for Students**

- 1. Students' first step is to fill in the **Peer [Tutoring](https://docs.google.com/forms/d/e/1FAIpQLSevb80Jr_-EM02qoP4Lt5ziCVjC2RhPlRGWc_0bMhPC9-MD8A/viewform) Request Form**. This form must be completed before students can enter a tutoring session. **This form only needs to be completed once a term**; that is, it should be completed before your first tutoring session in Spring/Summer 2020 term.
- 2. After students fill in the **Peer [Tutoring](https://docs.google.com/forms/d/e/1FAIpQLSevb80Jr_-EM02qoP4Lt5ziCVjC2RhPlRGWc_0bMhPC9-MD8A/viewform) Request Form**, the next step is to register for virtual tutoring on **[Eventbrite](https://www.eventbrite.ca/o/tutoring-centre-30170896176)**. On the website, students will be prompted to provide their name, Ryerson email, and student number. Students are only able to be admitted to a tutoring session if they use their Ryerson email address.
- 3. After registration, students receive an email from **[tutoring.trsm@ryerson.ca](mailto:tutoring.trsm@ryerson.ca)** confirming registration. Remember that students must fill in the **Peer [Tutoring](https://docs.google.com/forms/d/e/1FAIpQLSevb80Jr_-EM02qoP4Lt5ziCVjC2RhPlRGWc_0bMhPC9-MD8A/viewform?usp=sf_link) Request Form** the **first time** they use this service in the Spring/Summer 2020 session (starting Monday May 4th, 2020) and in order to receive the Zoom meeting link. The confirmation email will also direct the student to a **Tutoring [Questionnaire](https://docs.google.com/forms/d/e/1FAIpQLSfBXh6BBL75hU0Uri4caST8nIzgddHmQfPQQ15WHG42x2ygEw/viewform?usp=sf_link)** in which they provide questions they would like the tutor to address during their pre-registered tutoring session. This questionnaire should be completed prior to **every registered tutoring session**.
- 4. On the day of the tutoring session, a Google calendar invite will be sent to students with a Zoom link to enter the tutoring session. Once the student clicks on the Zoom link, it will prompt them to sign in with their Ryerson account for authentication. Students will enter a waiting room until the meeting host (tutor) adds the registered student into the session. Please refer to Ryerson's **Single [Sign-On](https://www.ryerson.ca/digital-media-projects/tools/zoom/how-to-sign-in-with-sso/)** instructions on registering and signing in with Zoom.
- 5. It is recommended that students be prepared 30 minutes prior to the session with all their required course material, technology, and questions in place. Students should arrive at the Zoom tutoring session 5 to 10 minutes in advance of the start time.
- 6. Ten minutes before the end of the tutoring session, the tutors will begin to wrap up. This is a good time for students to note down any questions they would like to ask in future sessions.
- 7. When the session is finished, a link will be placed in the chat box section asking students to fill in the **Tutoring [Feedback](https://docs.google.com/forms/d/e/1FAIpQLSf277ay-Yxf6kpZawvBgWKatL_jrCK3o13HJHatEdVLA8Y_6A/viewform?usp=sf_link) Form**. Students are expected to complete this form after each tutoring session. By providing feedback to the ASC Virtual Tutoring Centre, we are able to make improvements to our service.

Academic

**Success** 

Centre

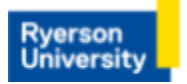

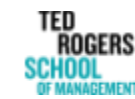